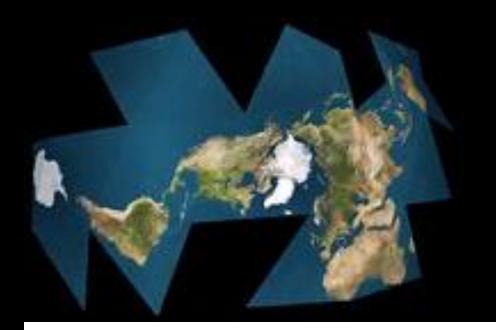

# Introduction to Mplus statistical software and command language

The Integrative Analysis of Longitudinal Studies of Aging (IALSA) research network is supported by a grant from the National Institutes of Health: 1P01AG043362; 1R01AG026453 and Canadian Institutes of Health Research: 200910MPA Canada-UK Aging Initiative.

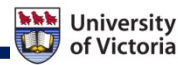

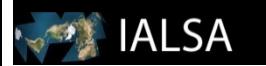

## About Mplus

- Statistical modeling program
- Muthén & Muthén
- Useful website <https://www.statmodel.com/>
- Numerous analysis capabilities:

– EFA, SEM, , MLM, IRT, Growth modeling, Growth mixture modeling , Survival analysis, Bayesian analysis, Monte Carlo simulation...

• continuous, binary, ordinal, nominal

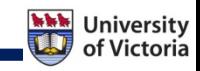

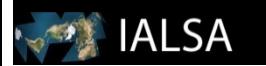

### About Mplus

- Syntax-based program (not point & click)
- Input file (.int)
	- Syntax
- Output file (.out)
	- Results
- Each analysis needs a separate input file

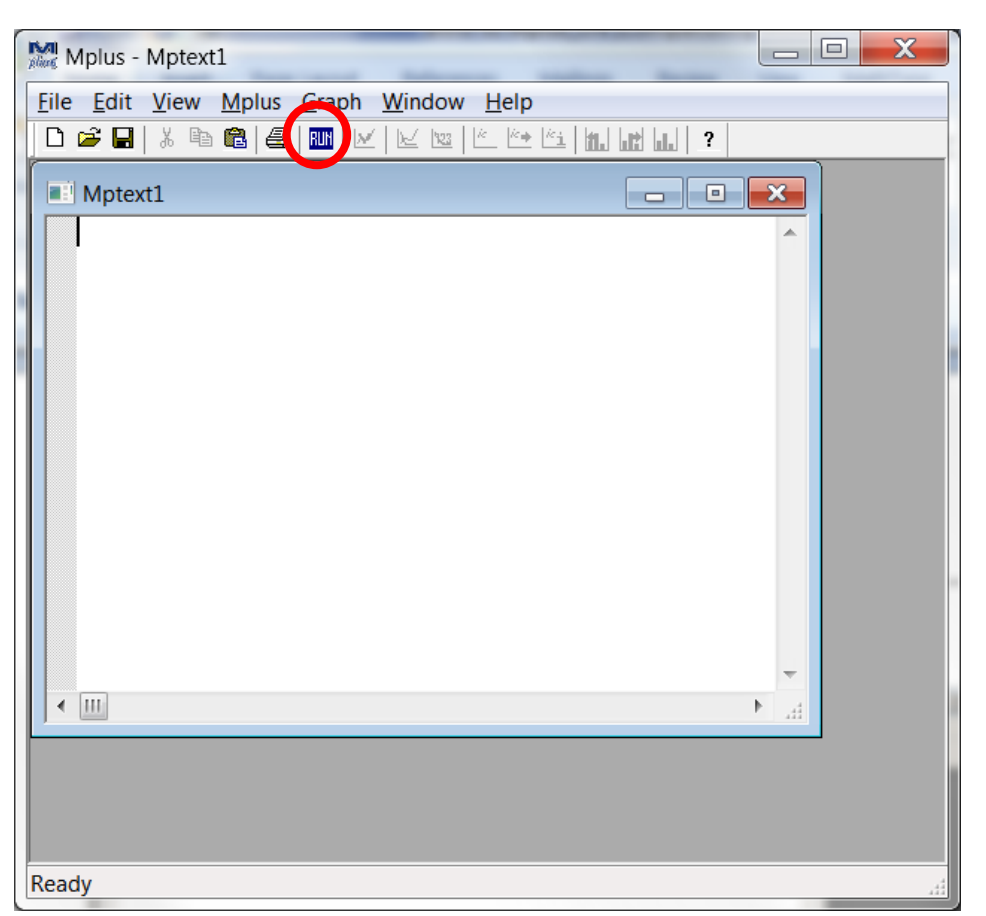

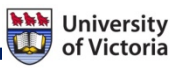

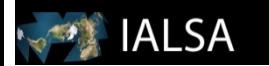

# From SPSS to Mplus

- Mplus does not open ".sav" files (SPSS files)
- Convert ".sav" to text file (.dat)
	- Open SPSS file
	- Save as type: tab delimited (\*.dat) is my preference
	- Do not forget to UNCHECK the box "write variable names to spreadsheet"
	- Click Save
- \*\*\*But before converting to .dat file....

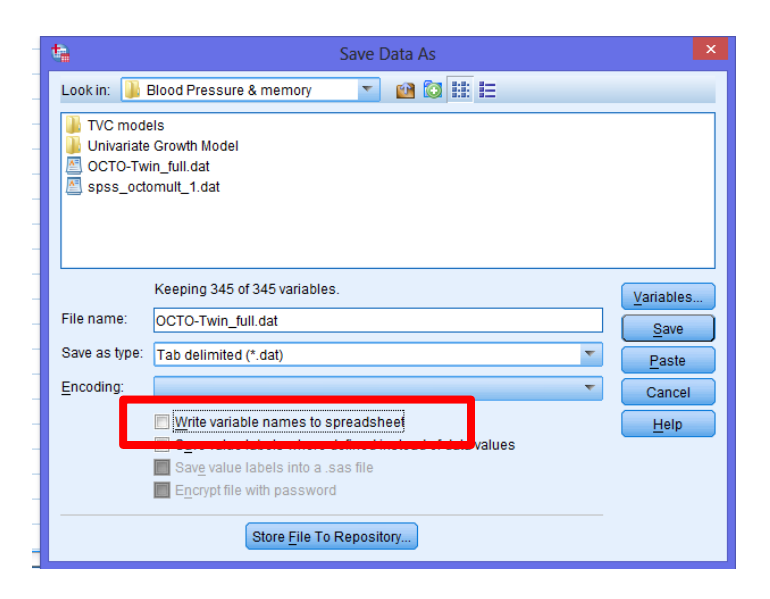

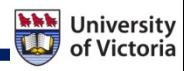

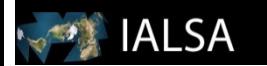

## Missing Values in SPSS

- Change "." to a numeric value (e.g -9999) – Make sure it does not overlap with a real value
- I do not recommend dealing with missing values in SPSS
- Remember you made the change in SPSS

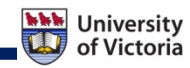

#### **IALSA**

#### What .dat file should look like

28 2  $\mathcal{D}_{\mathcal{L}}$ 1  $\mathbf{1}$  $\Omega$ 6  $\mathcal{D}$  $\mathcal{P}$ 6 5  $\Omega$ -99991  $91.660274 - 4109589 - 9999$  $-9999 - 99990$   $-99999 - 9999 - 99999 - 99999 - 4109589$  $-9999 - 99990$  $1 -9999 -9999$  $\sim$  1  $\mathbf{1}$  $\mathbf{1}$  and  $\mathbf{1}$  $-99990$ -9999 -9999 -9999 -9999 91.249315 -9999 –9999 –9999 –9999 –9999 –9999 –9999 –9999  $-99991$ –9999 –9999 –9999 –9999 –9999 –9999 –9999 –9999 –9999  $-9999 - 9999 - 9999 - 99991 - 99999 - 9999 - 9999 - 99999$  $-9999 - 9999 - 99991 - 9999 - 9999 - 9999 - 99991$  $-9999 - 99990$   $-99999 - 9999 - 99999 - 999990$ -9999  $-99990$   $-99999$   $-99999$   $-99999$   $-99999$   $-99999$ -9999 -9999 -9999 -9999 0 -9999 -9999 -9999  $\Omega$  $-9999 - 9999 - 9999 - 99990$   $-99999 - 9999 - 99999$ –9999 –9999 –9999 –9999 –9999 –9999 –9999 –9999 –9999 –9999 –9999 –9999 –9999 –9999 –9999 –9999 –9999 –9999 –9999 –9999 –9999 –9999 –9999 –9999 –9999 –9999 –9999 –9999 –9999 –9999 –9999 –9999 –9999 –9999 –9999 –9999 -9999 -9999 -9999 -9999 -9999 -9999 -9999 -9999 -9999  $-9999 - 9999 - 99999$   $-99999 - 99999$   $-99999 - 99999$ 

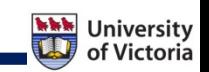

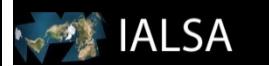

#### Input Files

- Commands followed by ":"
- Options separated by ";"
- Line length < 90 characters
- Variable names ≤ 8 characters
- ! Add comments excluded from analysis
- Commands can be shortened to 4 letters
- Upper or lower case

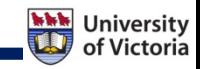

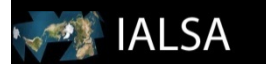

## Mplus Language – Title

#### • Title:

- Not a required command
- Describe analysis
- Help you differentiate one input/output from another

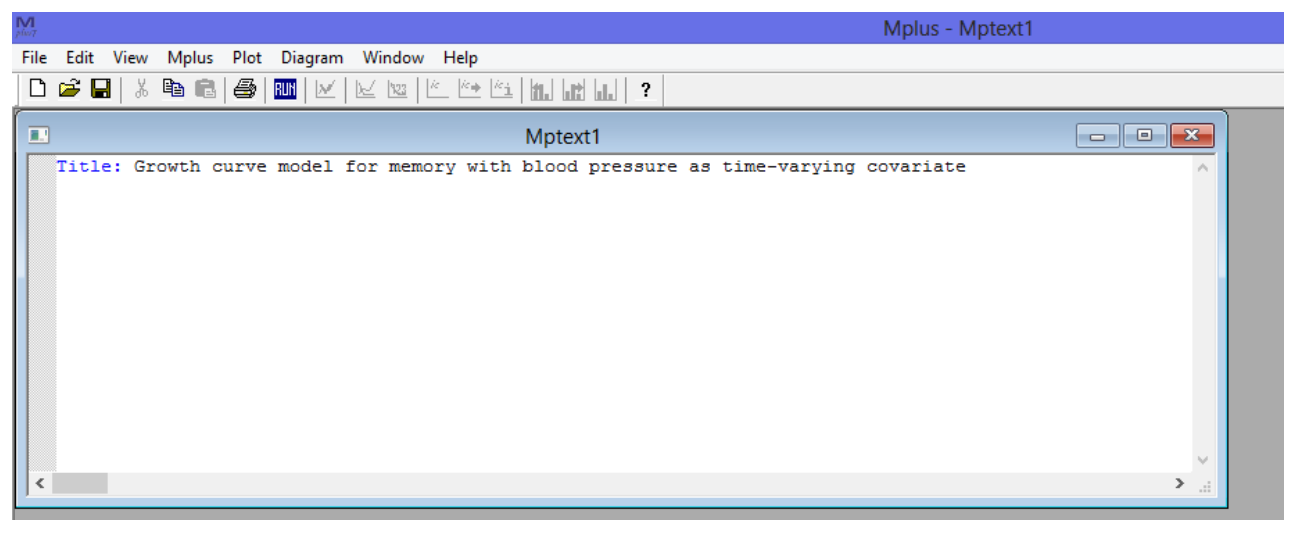

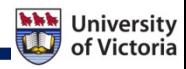

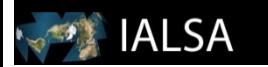

#### Mplus Language - Data

- DATA: FILE IS spss\_octomult\_1.dat;
- Where data is located
	- (path required if not in same folder as input file)
- Type of data
- Format of data (Fixed vs Free)

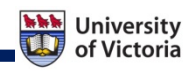

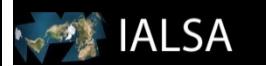

# Type of Data

- Individual = raw data (default)
	- Rows = observations; Columns = variables
- Summary = correlation/covariance matrix
	- Means (first row)
	- Standard deviations (second row)
	- Correlation matrix/Covariance matrix
	- Mplus input
		- Type = means std corr/cova;
		- NOBSERVATIONS = 500;

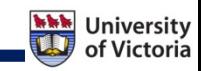

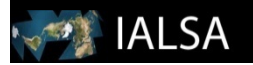

# Type of Data: Example of input file

Data:

TYPE IS CORRELATION MEANS STDEVIATIONS;

- Example of Data file
- 6 7 4 8 4
- 4 1 2 1 1

1.0

- .75 1.0
- .85 .56 1.0
- .56 .25 .75 1.0
- .26 .86 .53 .56 1.0

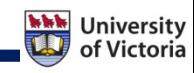

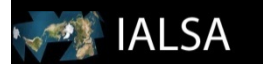

#### Wide vs Long

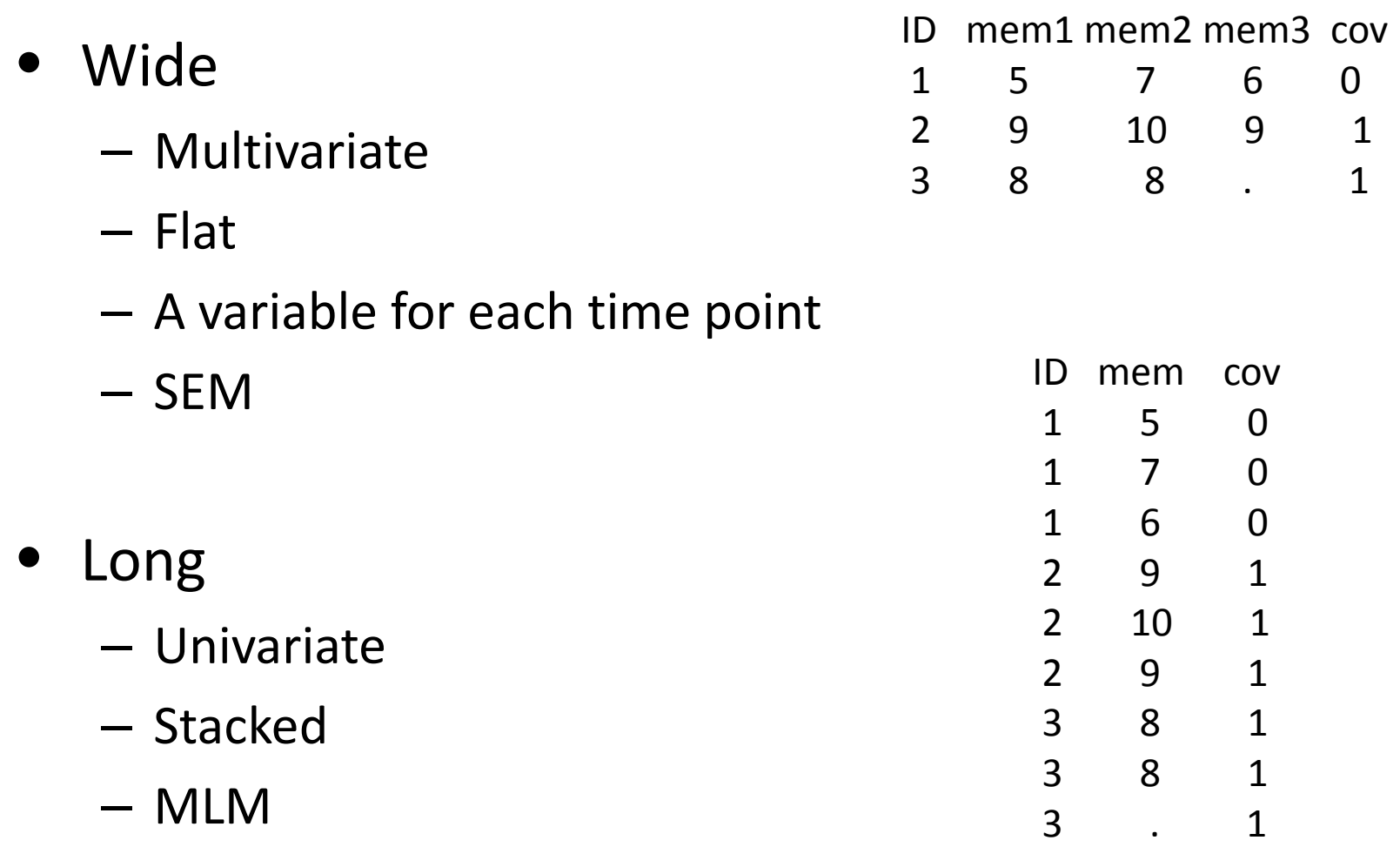

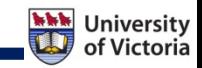

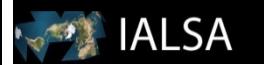

#### Rearranging data in Mplus

#### • Wide to Long command

```
File Edit View Mplus Plot Diagram Window Help
84
                                                      \begin{picture}(20,10) \put(0,0){\line(1,0){10}} \put(15,0){\line(1,0){10}} \put(15,0){\line(1,0){10}} \put(15,0){\line(1,0){10}} \put(15,0){\line(1,0){10}} \put(15,0){\line(1,0){10}} \put(15,0){\line(1,0){10}} \put(15,0){\line(1,0){10}} \put(15,0){\line(1,0){10}} \put(15,0){\line(1,0){10}} \put(15,0){\line(1,0){10}} \put(15,0){\line(1人名尼
▯空┠
                            色
                                 RUN
                                             K 12
                                       W.
                                                                                    ?
  TITLE: Latent Growth Curve model with TVC using multilevel modeling;
  DATA: FILE IS "octomult 1.dat";
  DATA WIDETOLONG:
        WIDE = block1 - block5 | digsym1 - digsym5 | time1 - time5;
        LONG = block | diagym | time;IDVARIABLE = case:REPETITION = wave;VARIARLE: Names are Case PairID TwinID Female
     time1 time2 time3 time4 time5 CompAge1 block1
        block2 block3 block4 block5 digsym1 digsym2
        digsym3 digsym4 digsym5 digsym1c digsym2c digsym3c
        digsym4c digsym5c speed1nc DemEver;
                    MISSING is all(-9999);
                    USEVARIABLES ARE female CompAge1 digsym time block;
```
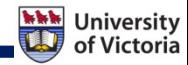

#### **IALSA**

#### Rearranging data in Mplus

#### • Long to Wide

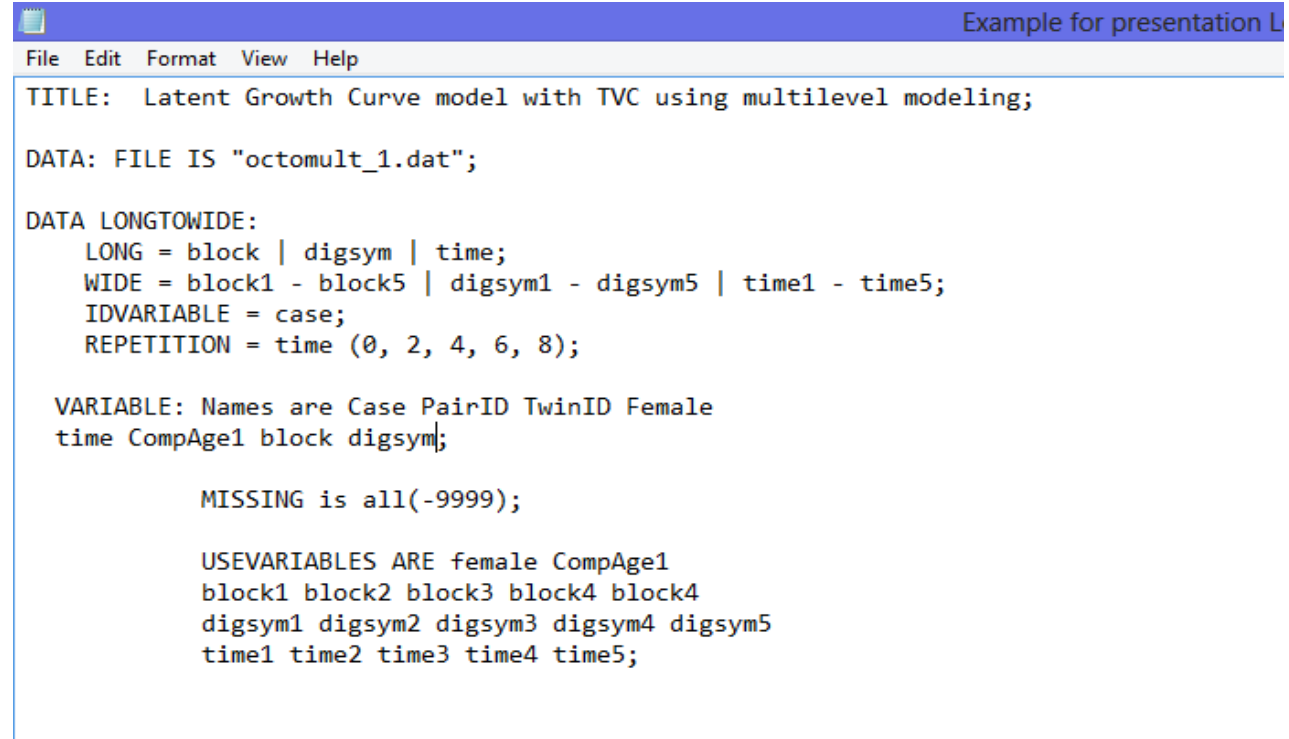

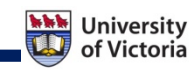

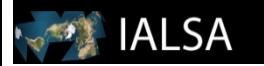

## Mplus language - Variable

- VARIABLE:
- NAMES ARE
	- All variables in data set
	- Keep in order
	- Block1-block5 = block1 block2 block3 block4 block5
	- In SPSS
		- Click Utilities
		- Click Variables
		- Highlight all variables
		- Click paste
		- Go to syntax window & copy

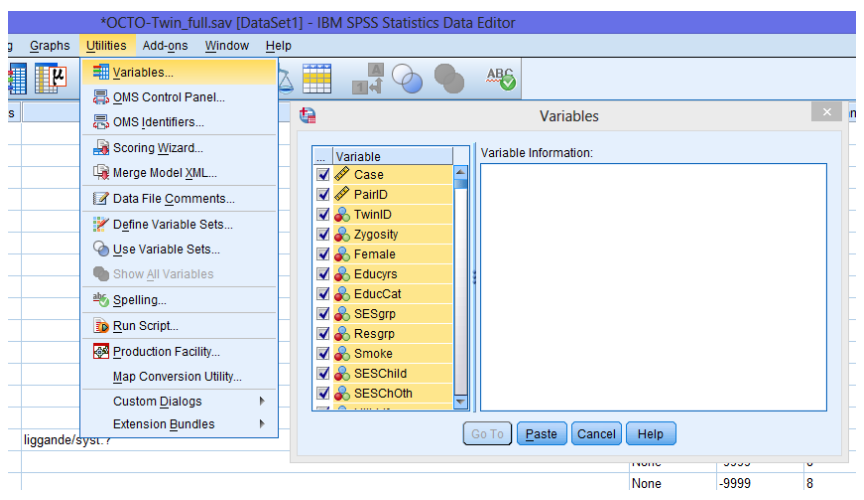

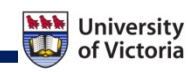

# Mplus language – Variable (cont.)

- USEOBSERVATIONS ARE/SUBPOPULATION IS
	- To select observations
	- USEOBSERVATIONS ARE DemEver EQ 0;
	- Equal (EQ, ==), Not Equal (NE, /=), Greater than or equal to (GE,  $>=$ ), Less than or equal to (LE,  $<=$ ), greater than (GT,  $>$ ), less than (LT, <), AND, OR, NOT
- USEVARIABLE ARE

AI SA

- Variables included in analysis
- New variables in DEFINE must be included

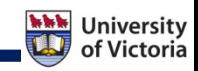

# Mplus language – Variable (cont.)

• MISSING ARE

**ALSA** 

- CATEGORICAL ARE
- **TSCORES ARE** 
	- Individually varying times of observation
	- Use in conjunction with TYPE=RANDOM
- CLUSTER IS
	- Variables with clustering information (e.g. twins)
	- Use in conjunction with TYPE=COMPLEX

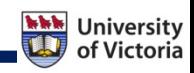

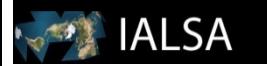

# Mplus Language – Define

- DEFINE:
	- Transform variables and create new variables
		- age65c = age1-65; l Centre variables;
		-
		-
- 
- timesq = time\*time; <br> 1 Create product terms;
- y = cdwrstd;  $\cdot$  l "Template shortcut";

#### Note: created variables must be listed last in USEVAR

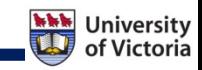

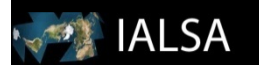

#### Mplus Language – ANALYSIS

- ANALYSIS:
- Type = General Default
- Use Type = GENERAL in conjunction with
	- BASIC
		- Sample stats and descriptive info
	- RANDOM
		- Random intercepts and slopes
		- Tscores in SEM
	- COMPLEX
		- Takes into account non independence of information
		- E.g. Twin data

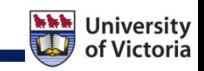

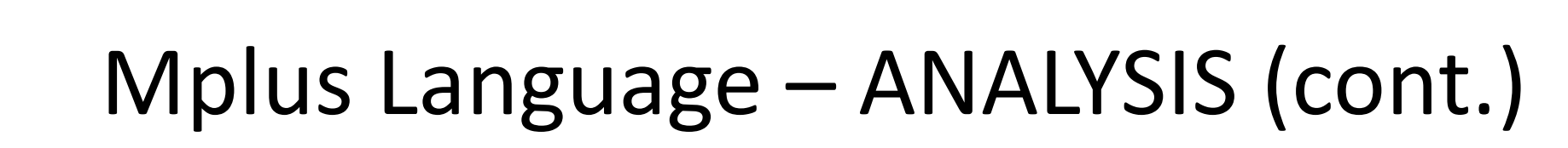

• ESTIMATOR

AI SA

- Default depends on type of analysis & scale of DV
- ML = Maximum Likelihood
- MLR = Maximum Likelihood with mean adjusted chi-square test that are robust to non-normality and non-independence of observations
- WLSMV = Weighted least square estimates

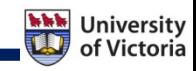

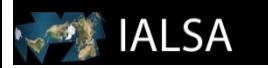

### Mplus Language - MODEL

- Describe you model
	- BY: Defines latent variables
	- ON: Regressed on
		- *i* ON Mage Meducyrs female;
	- PON: Regressed on for paired relationships
		- mmse1-mmse5 PON sbp1 sbp5;
	- WITH: Relationships
	- PWITH: Paired relationships
	- List variables;: Variances & residual variances

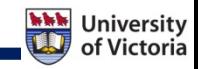

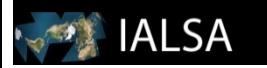

# Mplus Language - MODEL

- (number);: Constrain parameters to be equal
	- $Y1 ON X1 (1);$
	- Y2 ON  $X2(1)$ ;
	- Y3 ON  $X3(1)$ ;
- |: Names and defines random variable
	- (e.g. i s | mmse1-mmse5 AT time1-time5;)
- AT: measured at
- MODEL CONSTRAINT: Specifies new model constraints
	- NEW: Assign label
		- E.g. Mediation model

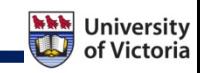

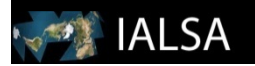

# Example of Model Command

#### MODEL:

i s q| mmse1@0 mmse2@2 mmse3@4 mmse4@6 mmse5@8; i s q WITH i s q;

i ON Mage Meducyrs female; !control for covariates on intercept

s ON Mage Meducyrs female; !control for covariates on slope

MODEL CONSTRAINT:

NEW(indb1 indw1);

```
indw1 = wa1 * wb1;
```
 $indb1 = ba1 * bb1;$ 

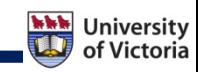

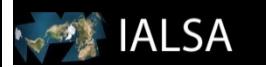

### Mplus Language - Output

- For additional output not default
- Default:
	- INPUT INSTRUCTIONS: Restates input setup
	- \*\*\* WARNING
	- SUMMARY OF ANALYSIS

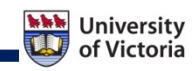

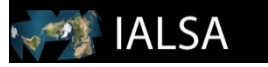

# SUMMARY OF ANALYSIS

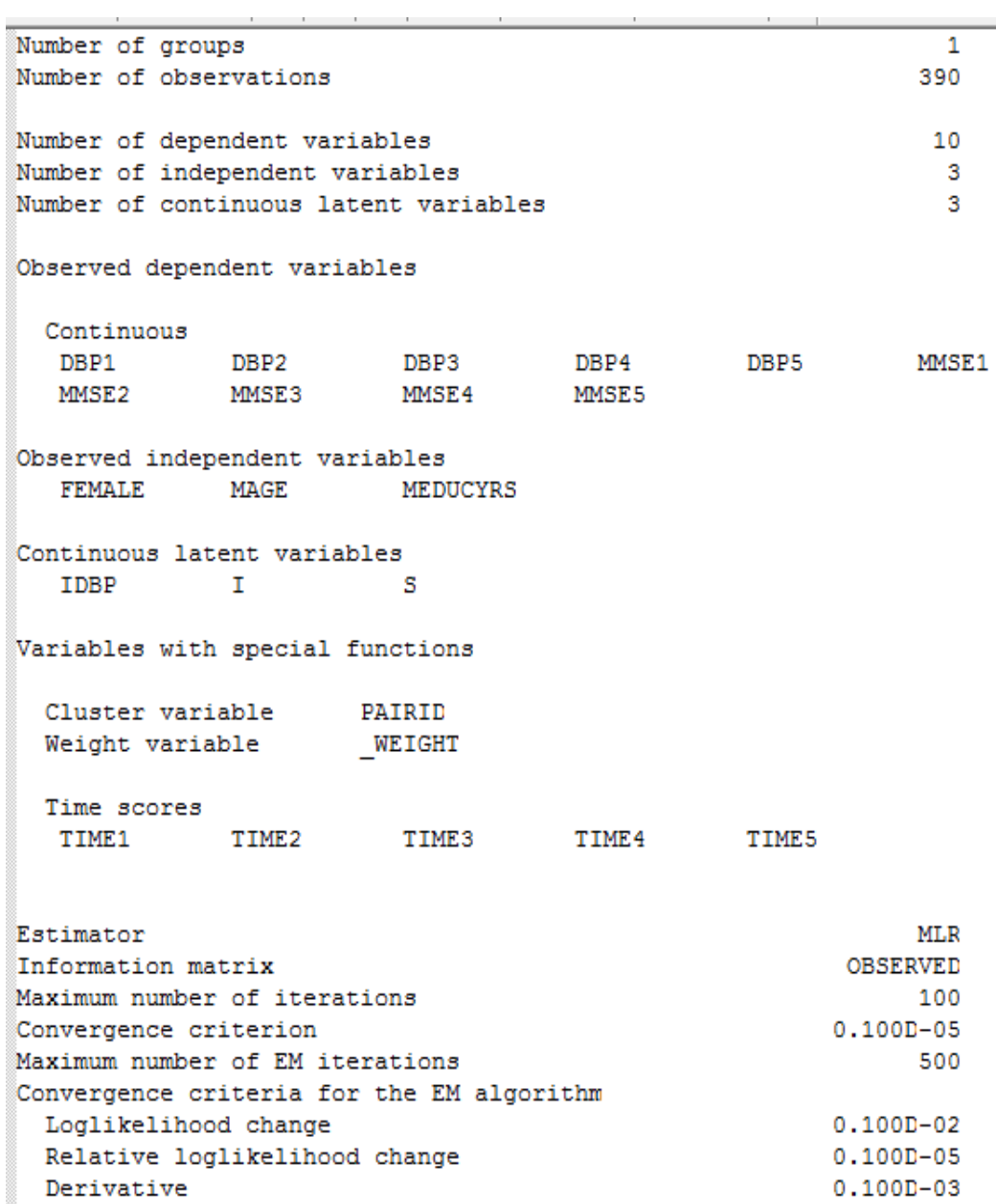

Minimum variance

Maximum number of steepest descent iterations

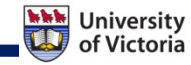

20

 $0.100D - 03$ 

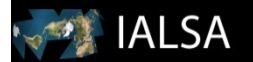

## Mplus Language – Output (cont.)

#### OUTPUT: Sampstat;

#### SAMPLE STATISTICS

#### ESTIMATED SAMPLE STATISTICS

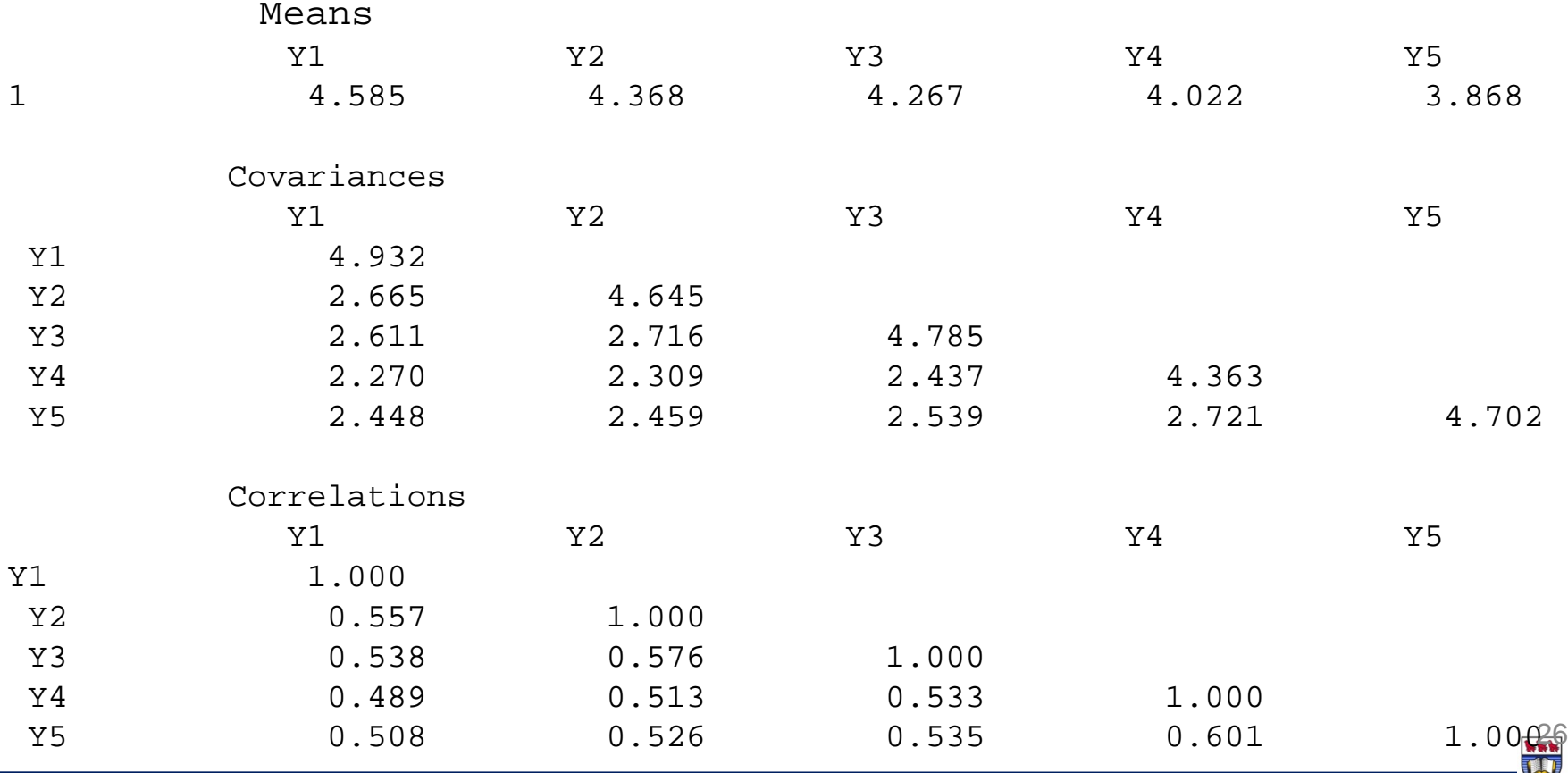

of Victoria

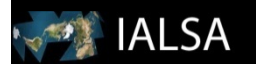

## Requesting Additional Output

#### OUTPUT:

- PATTERNS
- STANDARDIZED
- MODINDICES
- $-$  TECH1-14;

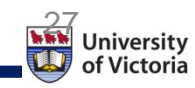

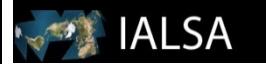

#### What data are missing?

OUTPUT: SAMPSTAT;

PROPORTION OF DATA PRESENT

Covariance Coverage

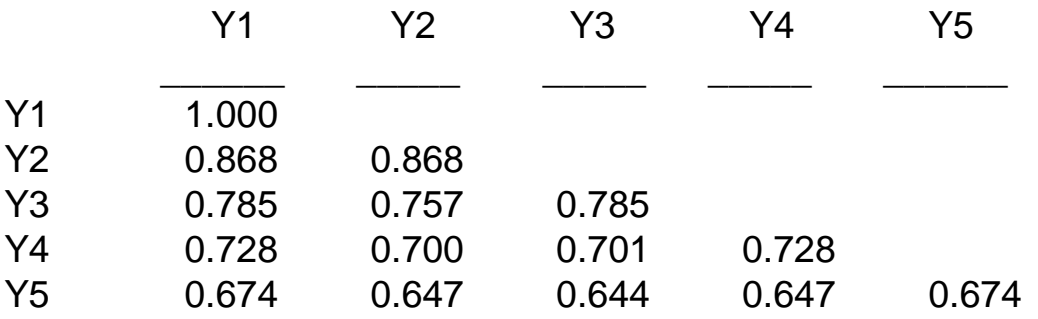

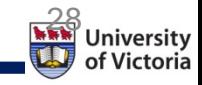

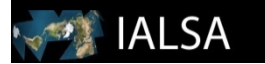

#### What Data are missing?

SUMMARY OF DATA

Number of missing data patterns 16

#### OUTPUT: Patterns;

SUMMARY OF MISSING DATA PATTERNS

MISSING DATA PATTERNS (x = not missing)

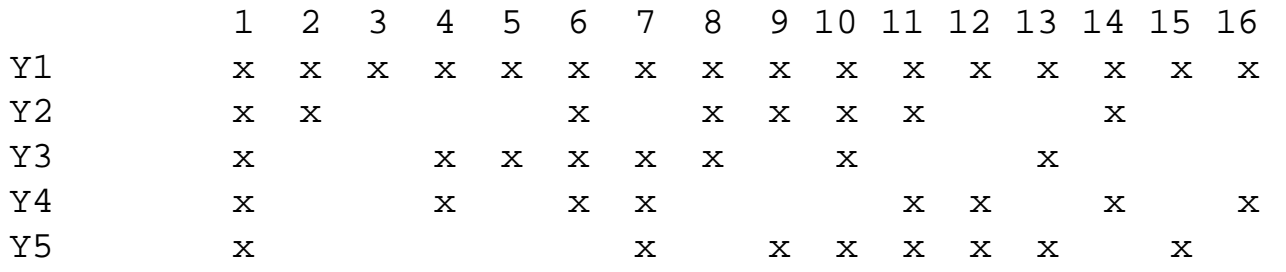

#### MISSING DATA PATTERN FREQUENCIES

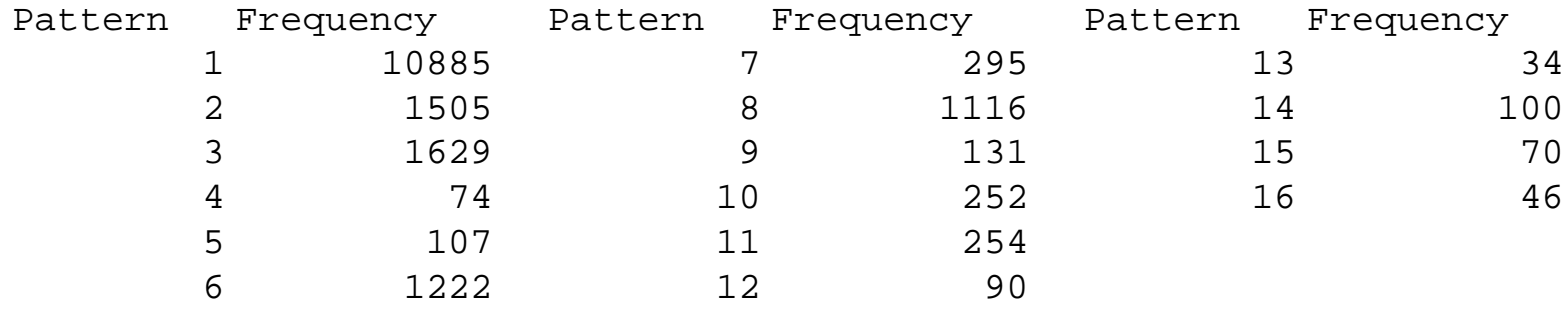

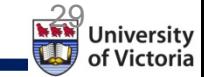

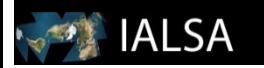

### Mplus Language – Savedata

SAVEDATA:

- File is: octonew.dat;
	- e.g. To save wide to long data
	- Missing values default \*
		- MISSFLAG = -9999; to change default
	- AUXILIARY
		- Save variables not part of the analysis

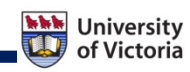

# Mplus Language – Savedata (cont.)

• SAMPLE

**IALSA** 

- Save sample statistics (e.g. correlation/covariance matrix)
- SAMPLE IS covariancematrix.dat;
- MFILE
	- Merging data files
	- MFILE IS C:\Blood Pressure & memory\OCTO-Twin\_full.dat;

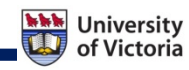

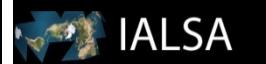

#### Plot Command

- Check for errors, outliers
	- PLOT: Type=PLOT3;
	- $-$  Series=y1 y2 y3 y4 y5  $(*)$ ;
		- $* = y1 (0) y2 (2) y3 (4)...;$
	- Series = mmse1-mmse5(s);

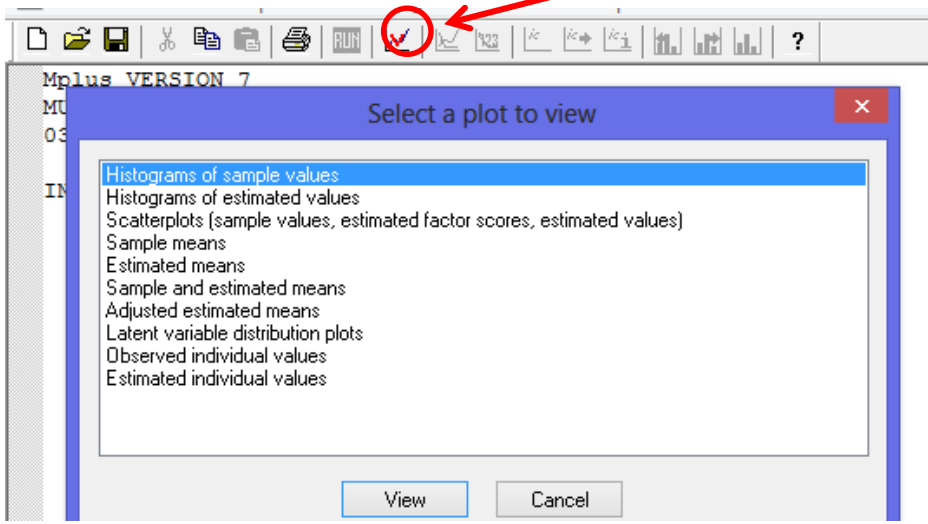

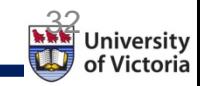

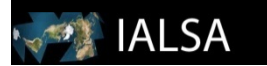

## Plot Command

- Sample Means
	- Plot of observed mean as a function of time
- Estimated Means
	- Mean for model-implied growth curve
- Sample and estimated means
	- Both observed and mean model-implied on one graph
- Observed individual values
	- Observed individual growth curves for all individuals in sample

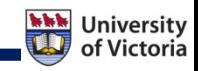

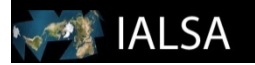

#### Sample & estimated means

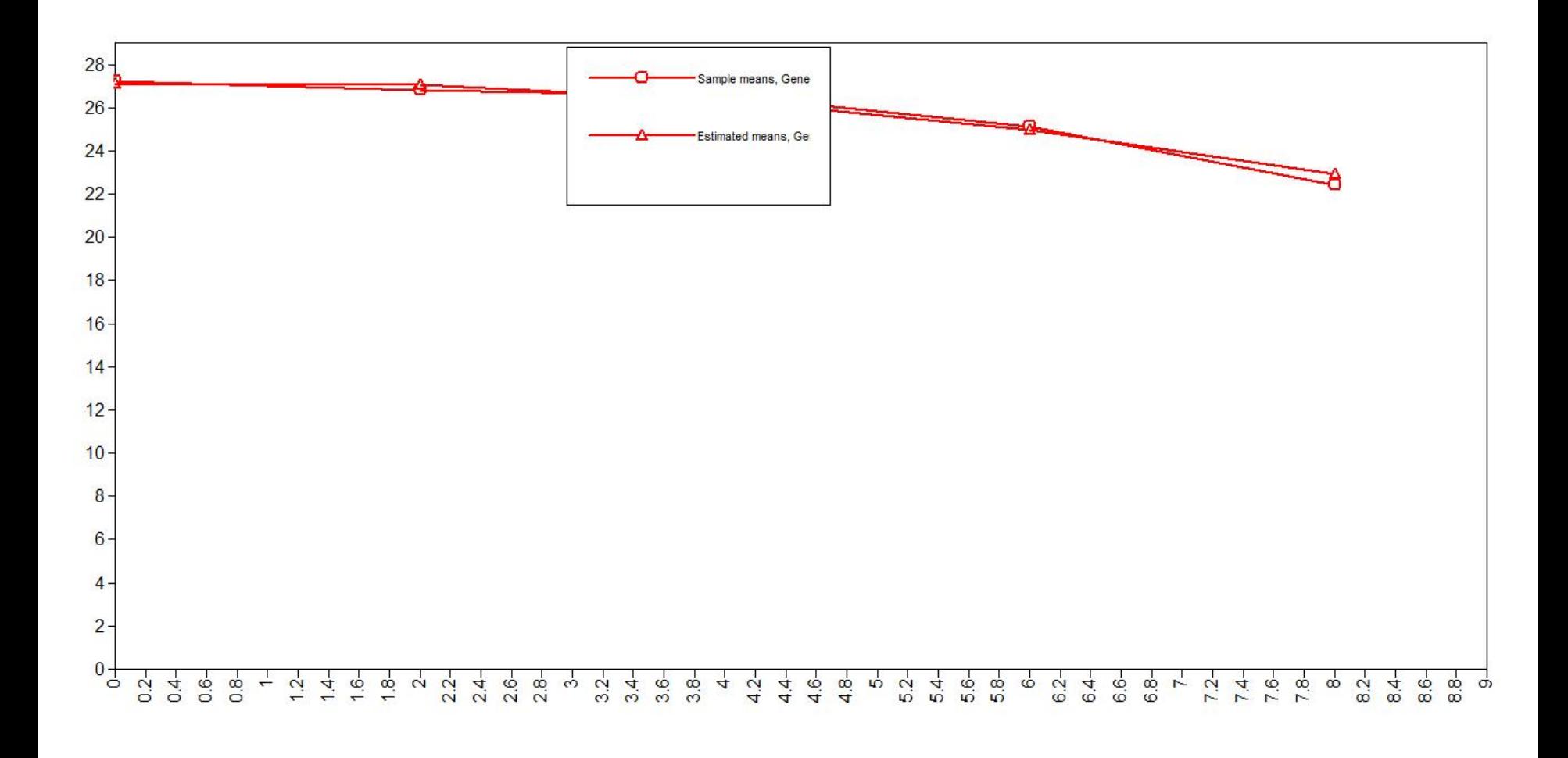

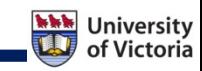

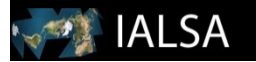

#### Observed individual values

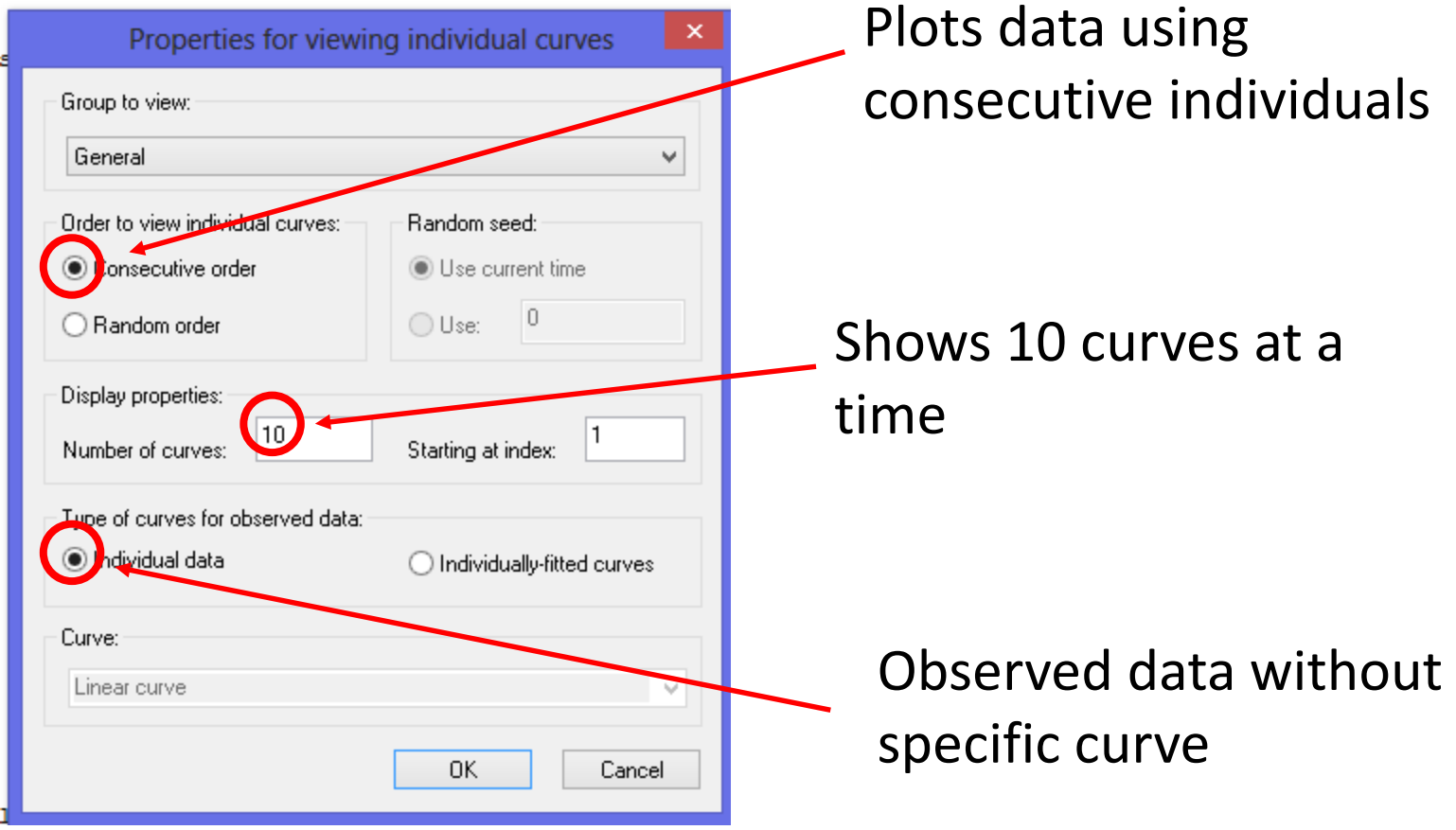

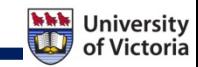

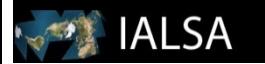

#### Individual data

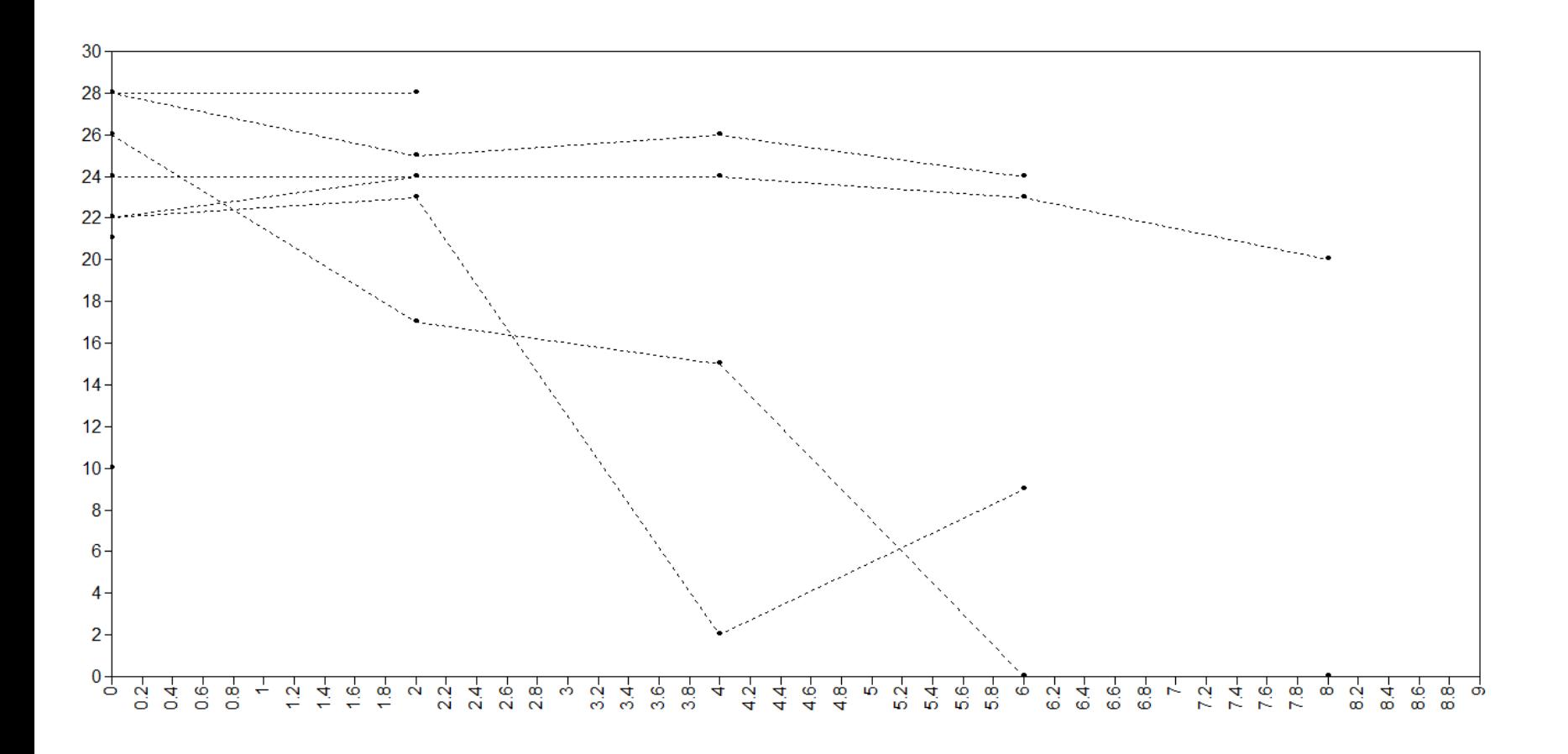

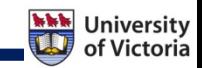

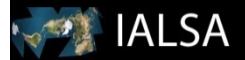

#### individually-fitted curves (Linear)

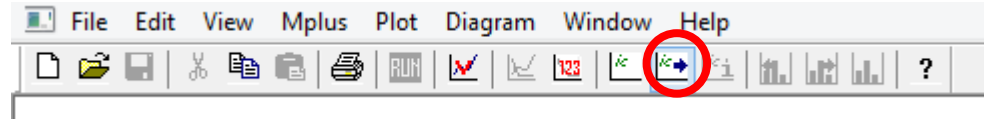

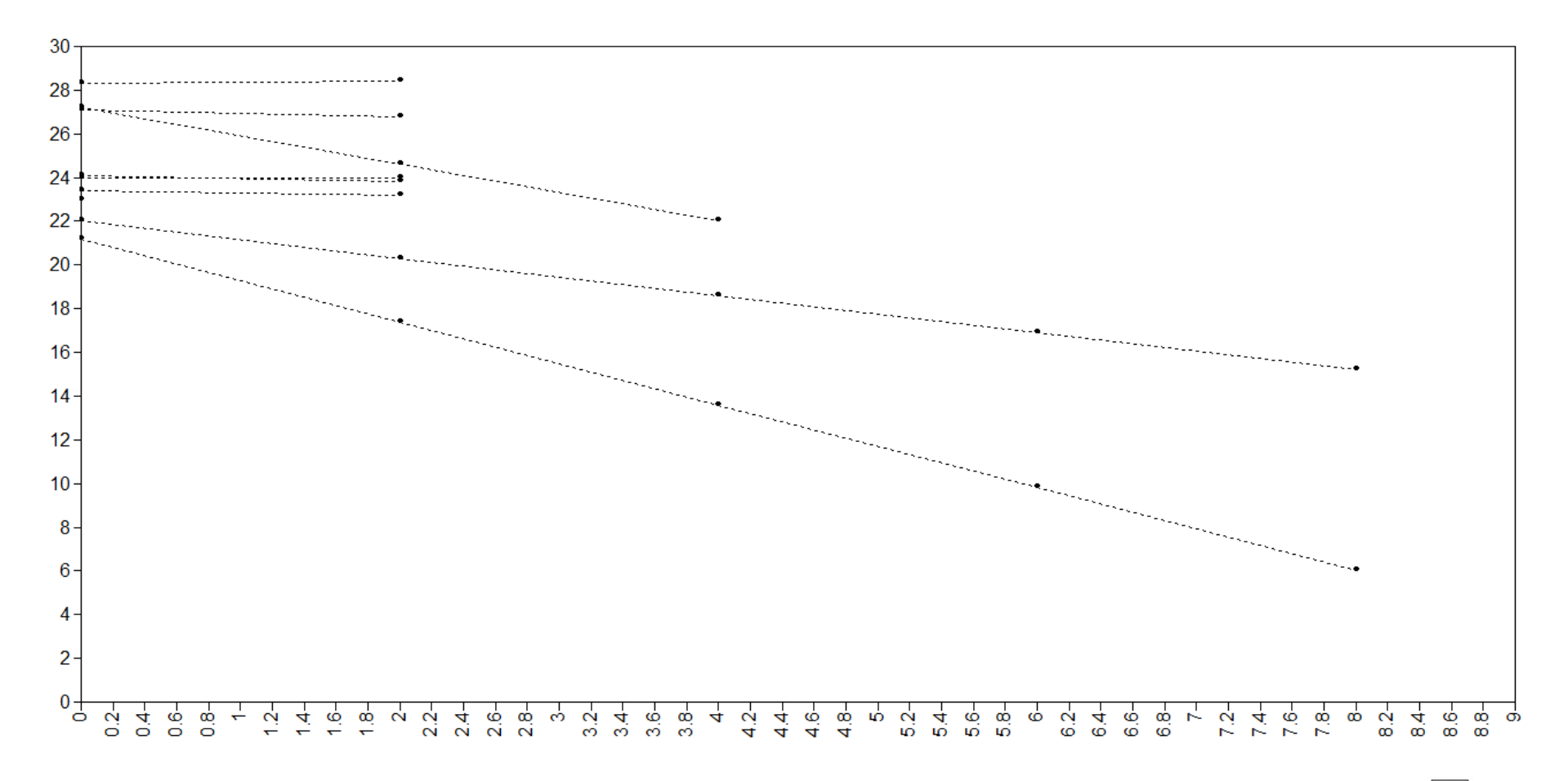

**University** of Victoria

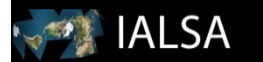

# Individually-fitted curves (quadratic)

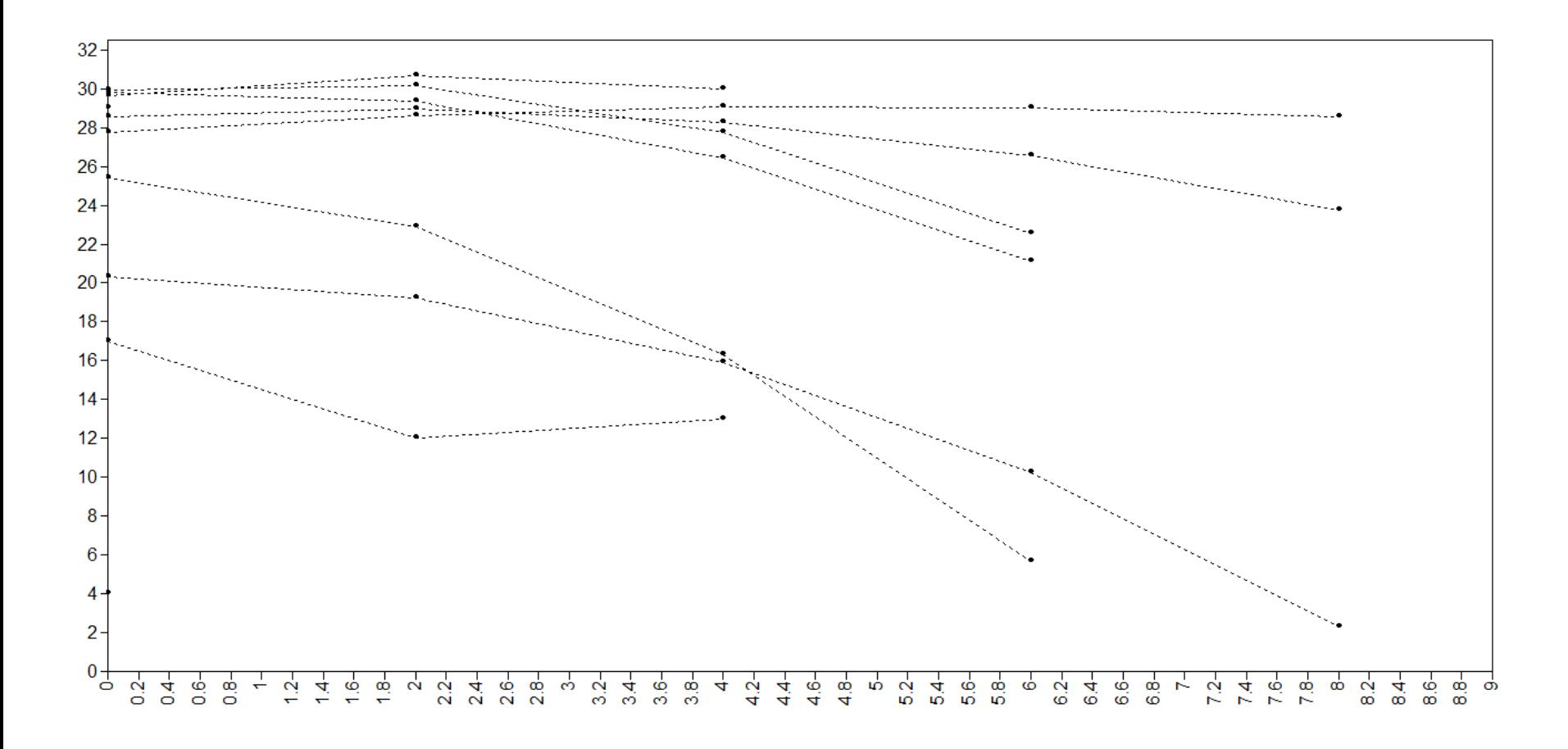

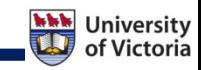

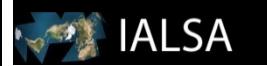

## Mplus Diagrammer

- Draw a diagram
- View a diagram created from an analysis or input
- Save as PDF for publication

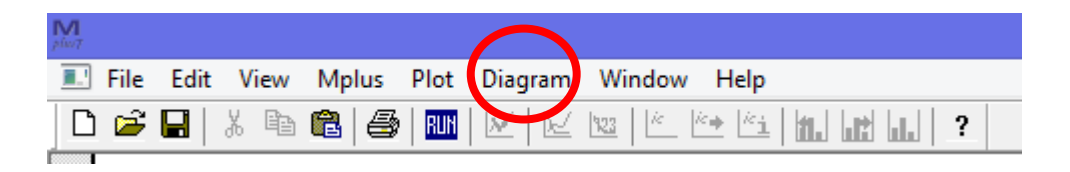

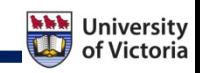

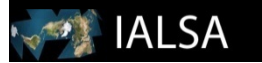

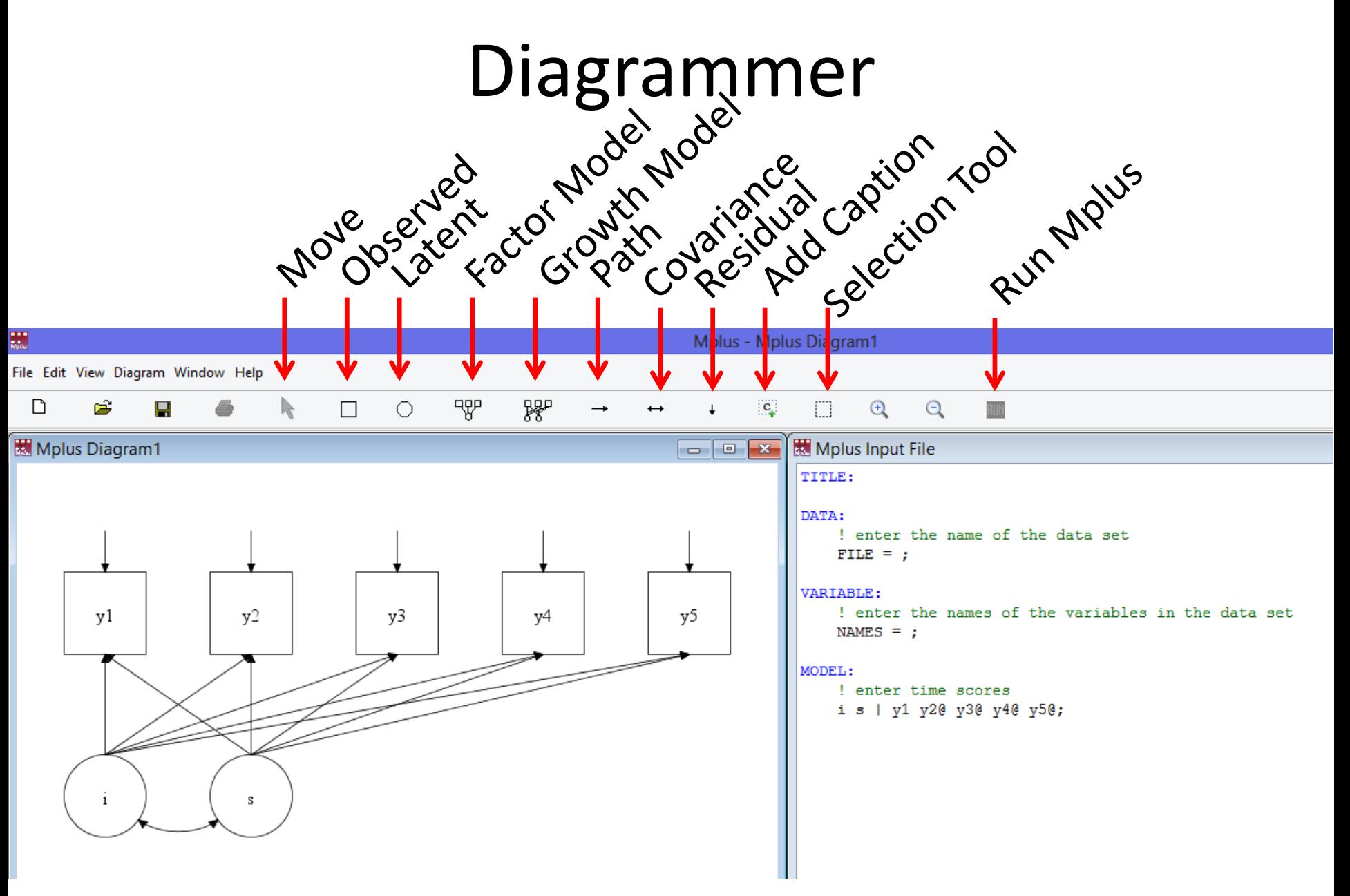

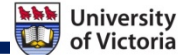

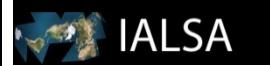

#### Common errors

- Input line exceeded 90 characters. Some input may be truncated.
- Variable name contains more than 8 characters
- The file specified for the FILE option cannot be found.
- Missing ;
- Forgot to include a variable or wrong order of variables on USEVAR
- A variable is misspelled
- Number of variables in data set is different than input file
- At least one variable is uncorrelated with all other variables in the model
	- E.g. List more variables on the USEVAR command than are used in the Model section

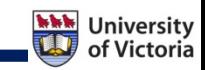

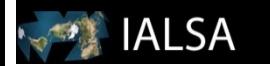

#### Suggested Readings

Muthén, L. K., & Muthén, B. O. (1998 –2012). *Mplus User's Guide (7th ed.)* Los Angeles, CA: Muthén & Muthén.

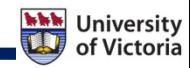